#### **Einsatz des ClassPad 330 im Mathematikunterricht des Beruflichen Gymnasiums (Bausteinkurs)**

Inhaltlich: Einführung der CAS-GTR am berufl. Gymnasium Sachsen im Zusammenhang mit der Einführung neuer Schulbücher von Bildungsverlag EINS, die kürzlich erschienen sind:

Kl.-stufe 11 http://vm-wkweb2.digital-spirit.de/bv1web/assets/Probeseiten/427-21503.pdf Jg.-stufe 12/13 http://vm-wkweb2.digital-spirit.de/bv1web/assets/Probeseiten/427-21523.pdf bzw. http://vm-wkweb2.digital-spirit.de/bv1web/assets/Probeseiten/427-21525.pdf und http://vm-wkweb2.digital-spirit.de/bv1web/assets/Probeseiten/427-21543.pdf

### **1) Lösungsverfahren für (parameterbehaftete) lineare Gleichungssysteme:**

Kl.11, S.92ff (Kap. 2.8 und 2.9), Jg.12, S.8ff (Kap. 1 und 5), Jg.13 NT, S. 79ff (Anwendungen)

#### **a) Notationen von LGS:**

i) in Einzelgln.  $(Jg.12, S.9 \text{ o.})$ :  $3x_1 + 8x_2 - 2x_3 + 7x_4 = 11$  (g2)  $-3x_1 + 5x_2 + 5x_3 + 2x_4 = 23$  (g1) ii) als Vektorgl.:  $x_1 \cdot \begin{pmatrix} 1 \\ 2 \end{pmatrix} + x_2 \cdot \begin{pmatrix} 1 \\ 0 \end{pmatrix} + x_3 \cdot \begin{pmatrix} 1 \\ 2 \end{pmatrix} + x_4$  $3)$   $(5)$   $(2)$   $(23)$  $X_1$   $\begin{bmatrix} 0 \\ 0 \end{bmatrix}$  +  $X_2$   $\begin{bmatrix} 0 \\ 0 \end{bmatrix}$  +  $X_3$   $\begin{bmatrix} 0 \\ 0 \end{bmatrix}$  +  $X_4$  $\cdot \left(\frac{-3}{3}\right) + x_2 \cdot \left(\frac{5}{8}\right) + x_3 \cdot \left(\frac{5}{-2}\right) + x_4 \cdot \left(\frac{2}{7}\right) = \left(\frac{23}{11}\right), \text{ d.h.}$ 

als Linearkombination (Jg.12,tech.FR, S.283):  $x_1 \cdot \vec{a}_1 + x_2 \cdot \vec{a}_2 + x_3 \cdot \vec{a}_3 + x_4 \cdot \vec{a}_4 + 1 \cdot (\cdot \vec{b}) = \vec{o}$ 

1

x

4

 $\left( \mathrm{X}_{4}\right)$ 

 iii) als Matrixgl.: 2 3  $\begin{bmatrix} -3 & 5 & 5 & 2 \\ 3 & 8 & -2 & 7 \end{bmatrix}$ ,  $\begin{bmatrix} x_2 \\ x_3 \end{bmatrix} = \begin{bmatrix} 23 \\ 11 \end{bmatrix}$ x  $\begin{pmatrix} -3 & 5 & 5 & 2 \\ 3 & 8 & -2 & 7 \end{pmatrix} \begin{pmatrix} x_1 \\ x_2 \\ x_3 \end{pmatrix} = \begin{pmatrix} 23 \\ 11 \end{pmatrix}$  $\mathbf{a} \times \mathbf{a} = \begin{pmatrix} 23 \\ 1 \end{pmatrix}, \quad \mathbf{d} \cdot \mathbf{h}. \quad \mathbf{A} \cdot \mathbf{\vec{x}} = \mathbf{\vec{b}}.$ 

#### **b) denkbares Lösungsverhalten eines LGS:**

keine Lös. (unlösb. LGS), genau eine Lös. (eind. lösb. LGS), unendl. viele Lös. (mehrd. lösb. LGS)

#### **c) Lösbarkeitskriterien:**

i) A reguläre Matrix, d.h. quadratische Matrix und det( $\underline{A}$ ) ≠ 0  $\Rightarrow$  eind. Lös.  $\vec{x} = \underline{A}^{-1} \cdot \vec{b}$  bzw. Cramer'sche Regel anwendbar.

ii)  $\underline{A}$  singuläre Matrix, d.h. quadr. Matrix u. det( $\underline{A}$ ) = 0 oder  $\underline{A}$  nichtquadratisch (det( $\underline{A}$ ) nicht def.)

Active Los.. Respectively, 0 in. unabhanging von  $a_1$  or  $a_4$ 1  $\mathbf{u}_1$   $\mathbf{u}_2$   $\mathbf{u}_4$ keine Lös.: Rg(A)<Rg(A,b), b lin. unabhängig von  $\vec{a}_1$  bis  $\vec{a}_4$  (Vektoren in A), Lös. vorhanden:  $\text{Rg}(\underline{A}) = \text{Rg}(\underline{A}, \underline{b})$ , b lin. abhängig von  $\vec{a}_1$  bis  $\vec{a}_4$  (Vektoren in  $\underline{A}$ ). ⇒ {keine Lös.: Rg( $\underline{A}$ )<Rg( $\underline{A}$ , $\overline{b}$ ),  $\overline{b}$  lin. unabhängig von  $\overline{a_1}$  bis  $\overline{a}$ <br>⇒ { $\overline{b}$ ,  $\overline{c}$ } (Jg. 12, tech. FR, S.287, Satz 5.4 u. Def. 5.3, Rg(A) … Rang der Matrix A.) (i.g. 12, tech. FK, 5.267, satz 5.4 u. Def. 5.5, Kg( $\underline{A}$ ) ... Kang der Matrix  $\underline{A}$ .)<br>Rang ... Anzahl der lin. unabh. Vektoren (Zeilen oder Spalten) in der Matrix  $\underline{A}$  bzw.  $\underline{A}$ ,  $\overline{b}$ . Hinweis:  $\overline{A} = (\overline{a}_1, \overline{a}_2, \overline{a}_3, \overline{a}_4)$  und  $\overline{A}$ ,  $\overline{b} = (\overline{a}_1, \overline{a}_2, \overline{a}_3, \overline{a}_4, \overline{b})$  (sogen. erweiterte Matrix) Sei  $A \in \mathfrak{M}(n,m)$  mit  $m \le n$ , d.h.  $\vec{x} \in \mathbb{R}^m$  und  $\vec{b} \in \mathbb{R}^n$ , dann ist das LGS eindeutig lösbar, falls  $Rg(A)=Rg(A,\vec{b}) = m$  und

mehrdeutig lösbar, falls Rg(A)=Rg(A, $\vec{b}$ ) = r m (m-r Unbekannte frei wählbar) gilt.

Ein homogenes LGS ist stets lösbar, da immer  $Rg(A)=Rg(A,\vec{o})$  gilt ( $\vec{o}$  ... Nullvektor).

#### **d) Lösungsmethoden:**

 Durch geeignete Umformungsschritte erfolgt Übergang zu äquivalenten LGS, aus denen schließlich die Lös. sofort abgelesen werden kann.

Einzelschrittverfahren: Gauß'sche Algorithmus oder Austauschverfahren für A $\cdot \vec{x} - \vec{b} = \vec{o}$ (letzteres, vgl. Simplexverfahren Kl.11 S.302, freie Pivotwahl)

Spezielle Verfahren: Inverse Matrix oder Determinanten nutzen, falls sinnvoll:  $\vec{x} = A^{-1} \cdot \vec{b}$  bzw. Cramer'sche Regel

Spezielle TR-Befehle: ref( $\overrightarrow{A}, \overrightarrow{b}$ ) bzw. rref( $\overrightarrow{A}, \overrightarrow{b}$ ) zur Erzeugung der Stufenform (Dreiecksform) bzw. reduzierten Stufenform (Diagonalform)

**Hinweis:** im CAS mit parameterbehafteten LGS kommt es hier z.T. zu fehlerhaften Ergebnissen!

#### **Lit.-hinw.:**

[1] Paditz, L. (2004):

 **Mathematische Modelle und wissenschaftlich-technische Anwendungen** Beispiele aus Schule und Studium mit dem grafikfähigen Symbol-Taschenrechner ClassPad300 Hrg. v. CASIO Europe GmbH im Bildungsverlag EINS, Norderstedt 2004 (1.Aufl.), 112 S., http://www.informatik.htw-dresden.de/~paditz/images/ClassPad\_01.pdf (Kapitel 1)

[2] Paditz, L. (2006):

 **Solving Problems in Algebra and Analysis with the CAS-Calculator** Beitrag in: Schriftenreihe des Collegium Europaeum Jenense 2006, Band Nr. 34, Herausgeber: Fothe, Michael; Hermann, Martin; Zimmermann, Bernd; "Learning in Europe - Computers in Mathematics Instruction", p. 88-112, ISBN 978-3-933159-12-0 (im Buch formal falsche ISBN 978-3-933159-12-1) bzw. ISBN 3-933159-12-1 http://www.informatik.htw-dresden.de/~paditz/Paditz\_Beitrag\_CEJ\_2006.pdf

[3] Paditz, L. (2006):

 **The Rank of a Matrix with Parameters and the Solution of a Linear System of Equations with Parameters**

 DES-TIME-2006 - Dresden Int Symp on Technology and its Integration into Mathematics Education, July 20 - 23, 2006, Dresden (Germany) - Proceedings, ISBN 3-901769-74-9. http://www.informatik.htw-dresden.de/~paditz/Paditz\_DES-TIME-2006.pdf

Download: http://www.informatik.htw-dresden.de/~paditz/Rank\_LinEqSys.zip (u.a. mit \*.vcp-files für den ClassPad mit den in [2] genannten Programmen AVRank und LinEqSys)

 Weitere Lösungsmöglichkeiten im ClassPad mit dem **solve**-Befehl bzw. mit einer speziellen g1  $\sqrt{ }$ 

 Eingabemaske, z.B.  $\left\lbrack g_{3}|_{X_{1},X_{2},X_{3}}\right\rbrack$  $\int_{g2}$ ⎨ zur Lösung von n Gleichungen mit n Unbekannten. **e) Beispiele aus den Schulbüchern (ohne Parameter):** 

z.B. Jg. 12 techn.FR, S.30f, Jg.13 NT S.79ff (mehrstufige Prod.-prozesse)

- **f) Beispiele aus den Schulbüchern (mit Parametern):**  z.B. Jg.12 techn.FR, S.33ff (Musteraufg. S.35)
- **g) Beispiele mit einer besten Näherungslösung (Bestapproximation) in unlösbaren LGS:**  z.B. Jg.12 techn.FR S. 286, Skizze S. 286, Orthogonalität s. S. 295.

$$
\begin{array}{ccc}\n2x_1 + 3x_2 = 12 & (g1) \\
-1x_1 + 2x_2 = 1 & (g2) \\
5x_1 - 2x_2 = 2 & (g3)\n\end{array}, \text{ d.h. } x_1 \cdot \begin{pmatrix} 2 \\ -1 \\ 5 \end{pmatrix} + x_2 \cdot \begin{pmatrix} 3 \\ 2 \\ -2 \end{pmatrix} = \begin{pmatrix} 12 \\ 1 \\ 2 \end{pmatrix}.
$$

Die beste Näherungslösung ist offenbar erreicht, wenn die Linearkombination links

 $\mathbf{x}_1 \cdot \begin{vmatrix} -1 \\ +x_2 \end{vmatrix}$  $2$   $\left(3\right)$  $\mathbf{x}_{1} \cdot \vert -1 \vert + \mathbf{x}_{2} \cdot \vert 2$ 5  $\vert -2 \vert$  $\begin{pmatrix} 2 \\ -1 \end{pmatrix} + x_2 \begin{pmatrix} 3 \\ 2 \end{pmatrix}$  $(5)$   $(-2)$  der rechten Seite 12 1 2  $\binom{12}{1}$  $\begin{pmatrix} 1 \\ 2 \end{pmatrix}$  sehr nahe kommt, d.h. der Differenzvektor  $\vert x_1 \cdot \vert -1 \vert + x_2$ 2)  $(3)$   $(12)$  $x_1 \cdot |-1| + x_2 \cdot |-2| |-1$  $5$   $\vert$   $-2$   $\vert$   $\vert$  2  $\left[\begin{array}{c} 2 \\ x_1 \end{array}\right] + x_2 \cdot \left[\begin{array}{c} 3 \\ 2 \end{array}\right] - \left[\begin{array}{c} 12 \\ 1 \end{array}\right]$  $(5)(-2)(2)$  orthogonal zu der Ebene steht, die von den Vektoren  $2$   $\left(3\right)$  $1 \mid$  und  $\mid$  2 5  $\vert -2 \vert$  $\begin{pmatrix} 2 \\ -1 \end{pmatrix}$  and  $\begin{pmatrix} 3 \\ 2 \end{pmatrix}$  $(5)$   $(-2)$ aufgespannt wird, vgl. Skizze im Schulbuch Jg.12 S. 286.

Ansatz (Orthogonalitätsbedingungen als Skalarprodukt):

$$
\left(x_1 \cdot \begin{pmatrix} 2 \\ -1 \\ 5 \end{pmatrix} + x_2 \cdot \begin{pmatrix} 3 \\ 2 \\ -2 \end{pmatrix} - \begin{pmatrix} 12 \\ 1 \\ 2 \end{pmatrix} \right) * \begin{pmatrix} 2 \\ -1 \\ 5 \end{pmatrix} = 0 \text{ und } \left(x_1 \cdot \begin{pmatrix} 2 \\ -1 \\ 5 \end{pmatrix} + x_2 \cdot \begin{pmatrix} 3 \\ 2 \\ -2 \end{pmatrix} - \begin{pmatrix} 12 \\ 1 \\ 2 \end{pmatrix} \right) * \begin{pmatrix} 3 \\ 2 \\ -2 \end{pmatrix} = 0
$$

Dieses LGS liefert die optimalen Koeffizienten für die Bestapproximation:

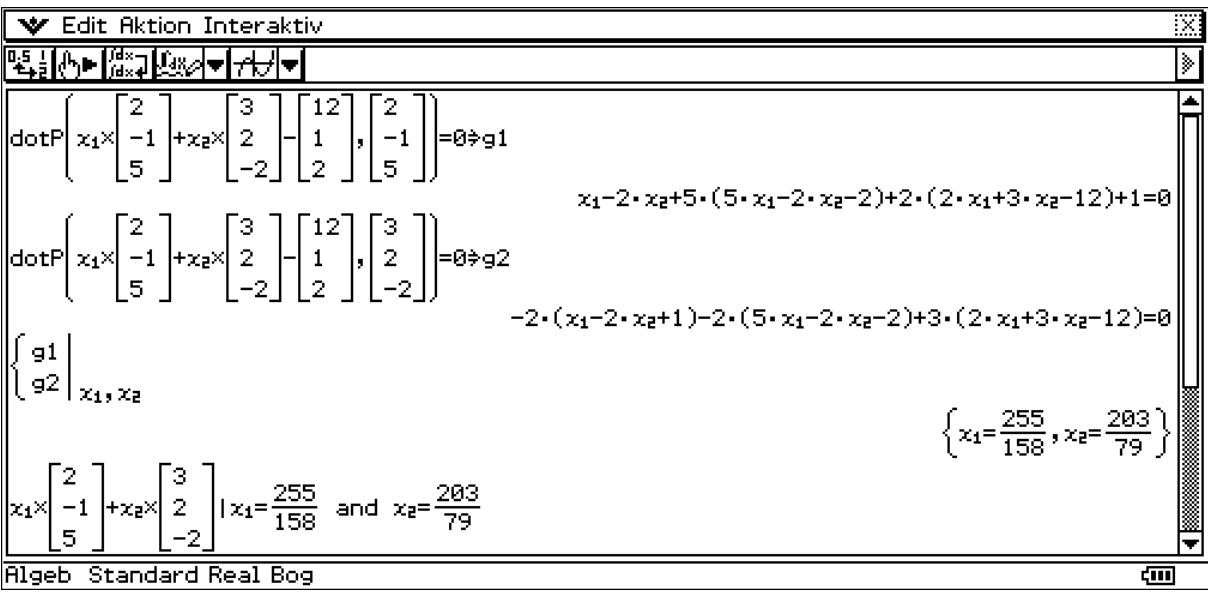

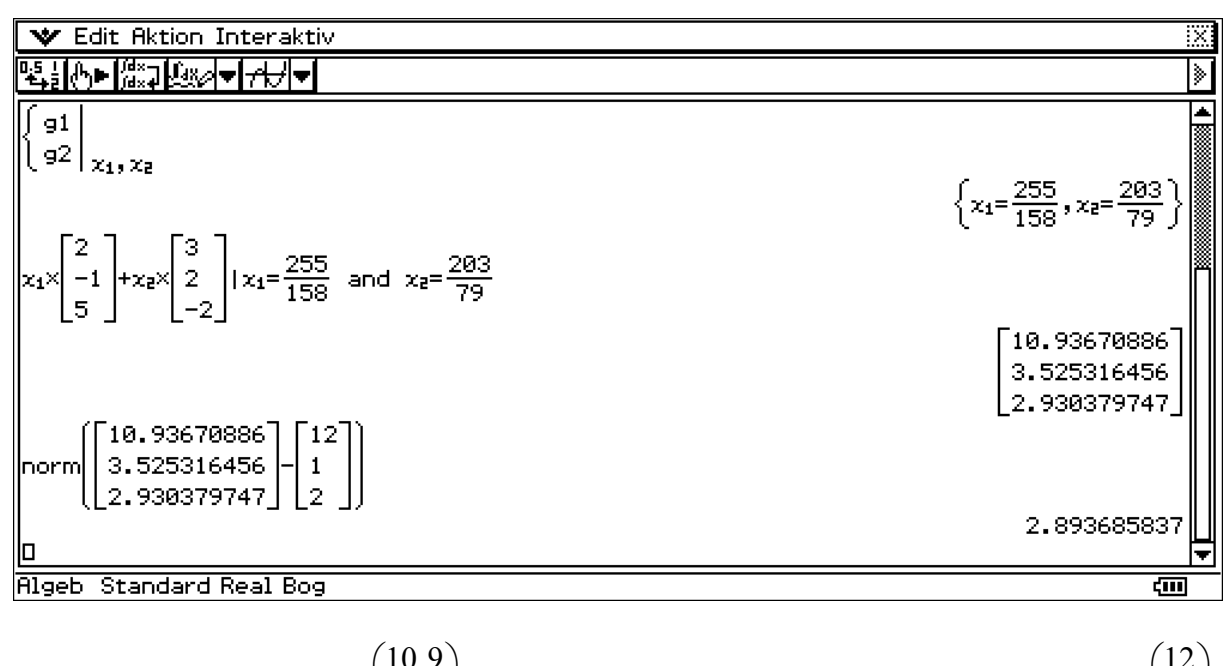

Die "beste" Näherungslösung  $\binom{10,9}{25}$ 3,5 hat damit den (minimalen) Abstand von 2,9 Einheiten zu  $\begin{pmatrix} 3, 3 \\ 2, 9 \end{pmatrix}$  $\binom{12}{1}$ 1  $\begin{pmatrix} 1 \\ 2 \end{pmatrix}$ .

In praktischen Anwendungsaufgaben hat man oft unlösbare Systeme und sucht dann nach einer besten Näherungslösung (Bestapproximation). Einen anderen Zugang bietet die Analysis:

$$
F(x_1, x_2) = ||x_1 \cdot \begin{pmatrix} 2 \\ -1 \\ 5 \end{pmatrix} + x_2 \cdot \begin{pmatrix} 3 \\ 2 \\ -2 \end{pmatrix} - \begin{pmatrix} 12 \\ 1 \\ 2 \end{pmatrix} ||^2 \to \min!
$$

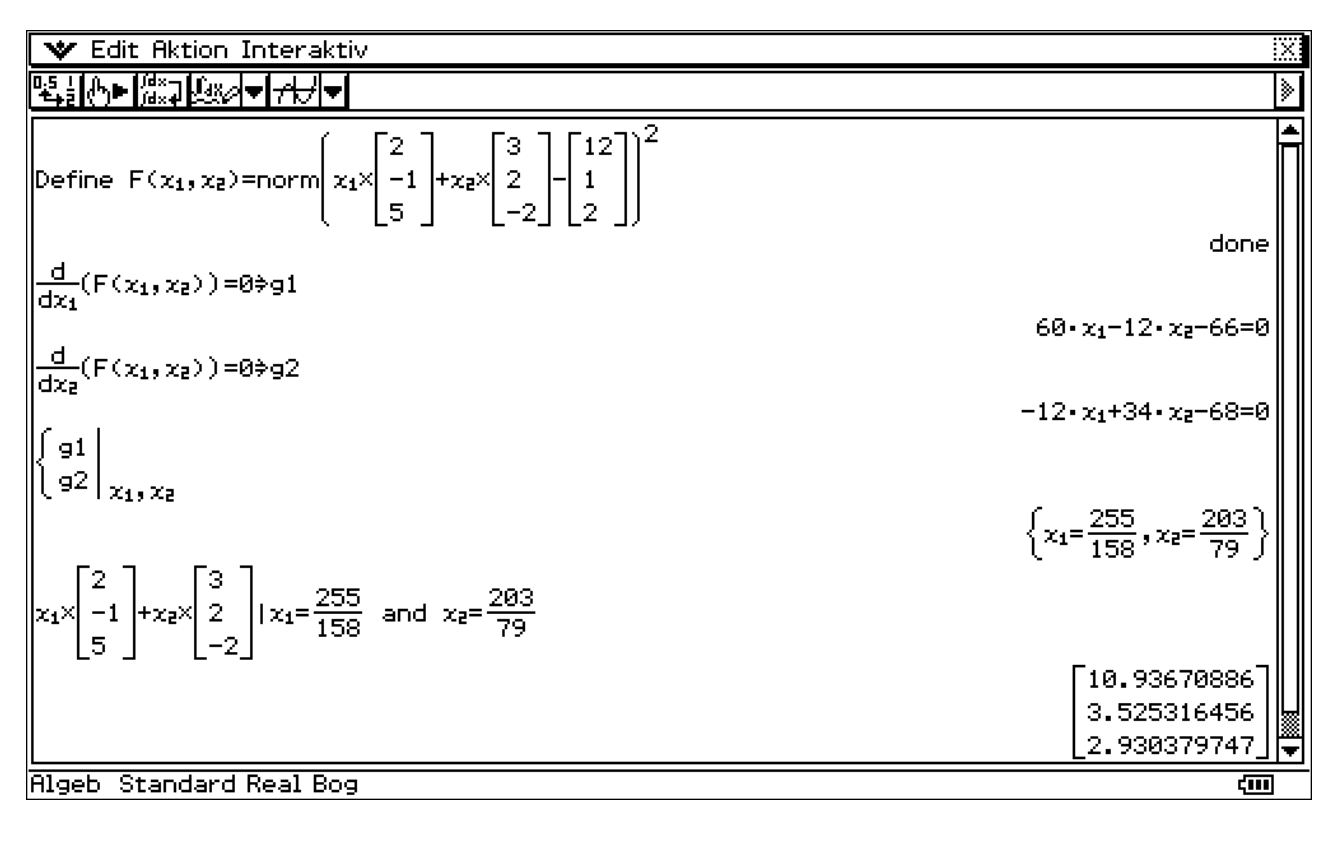

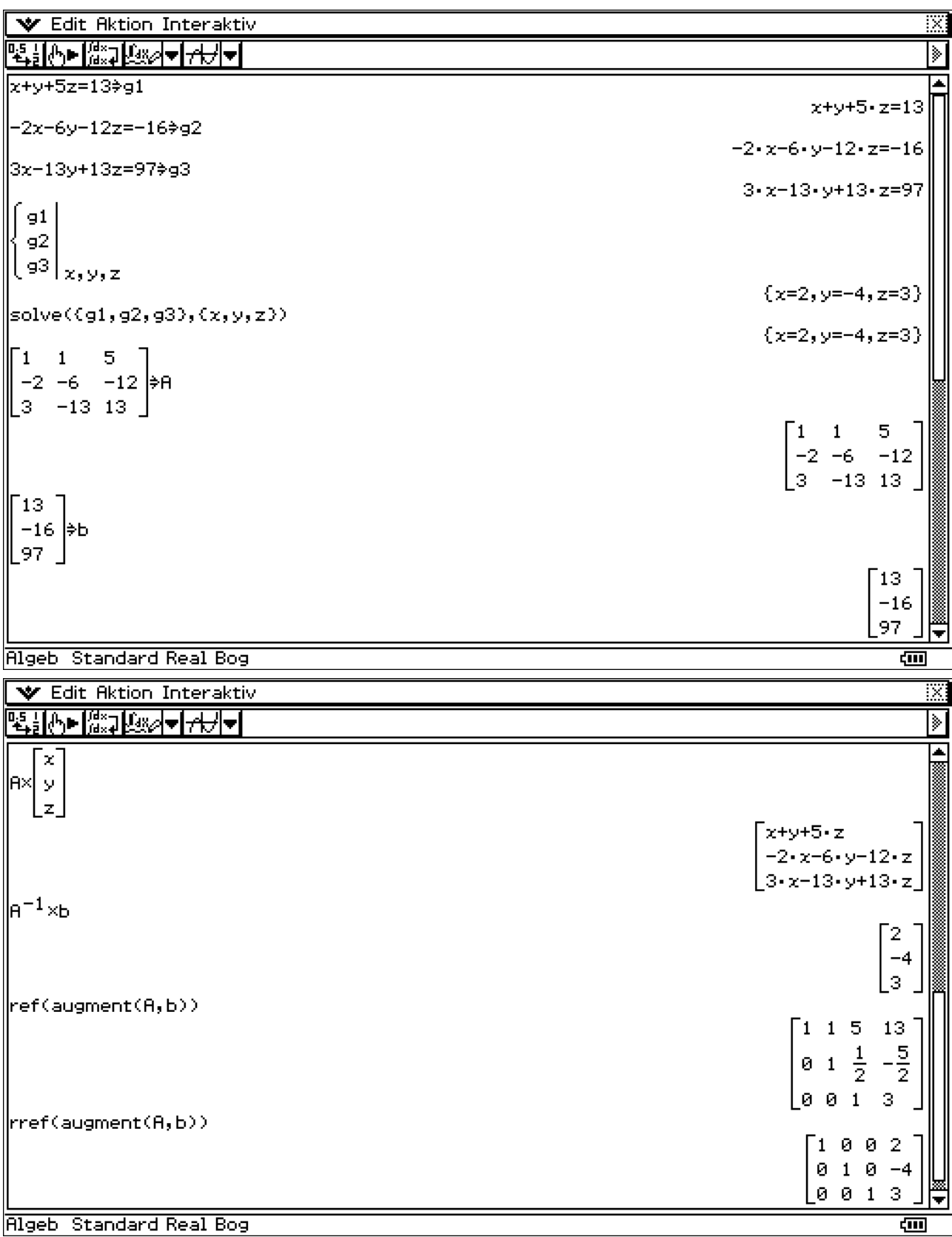

**zu e) Beispiele aus den Schulbüchern (ohne Parameter):** Kl.11, S.99 Musteraufgabe

Schließlich betrachten wir noch die Cramersche Regel:

ंडा Ξ

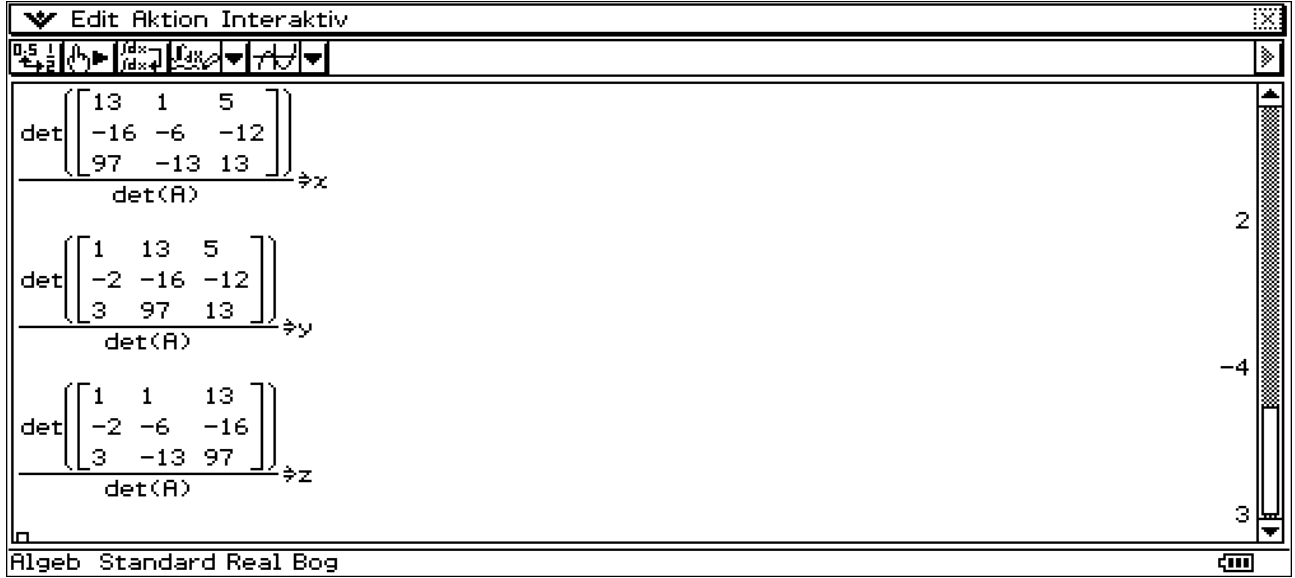

Austauschverfahren für  $\underline{A} \cdot \vec{x} - \vec{b} = \vec{o}$ : Wir nutzen das TR-Programm LinEqSys (mit Spaltentilgung)

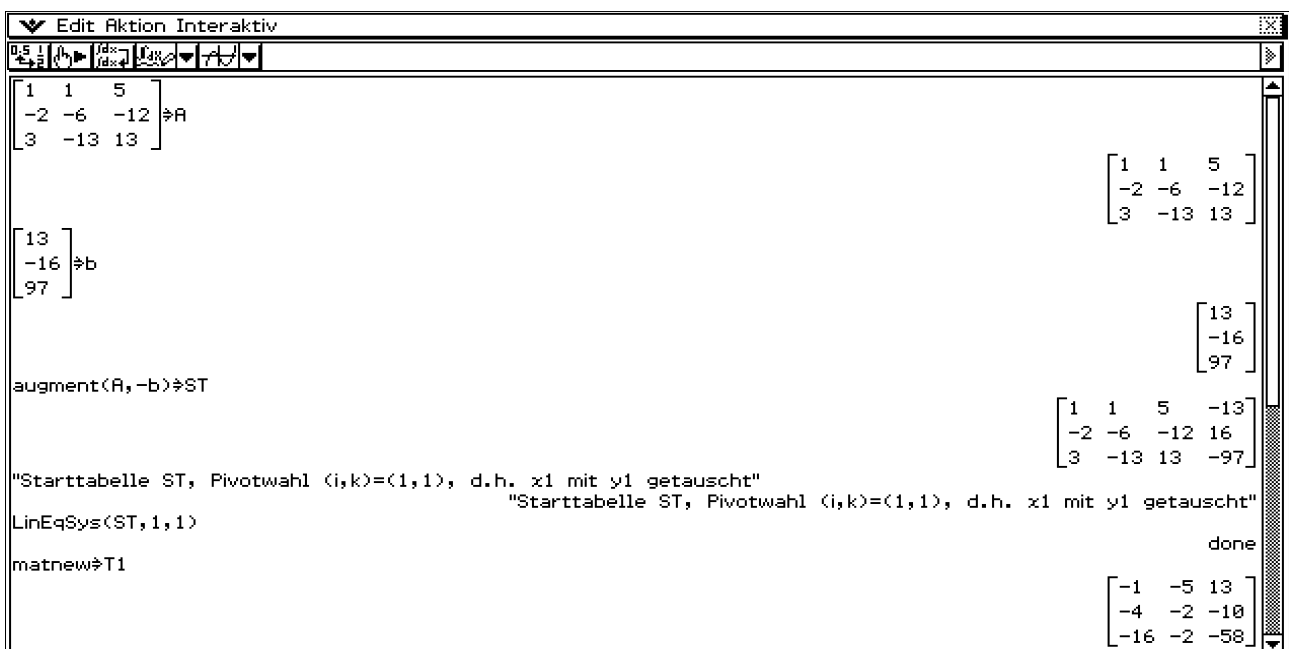

Rigeb Standard Real Bog

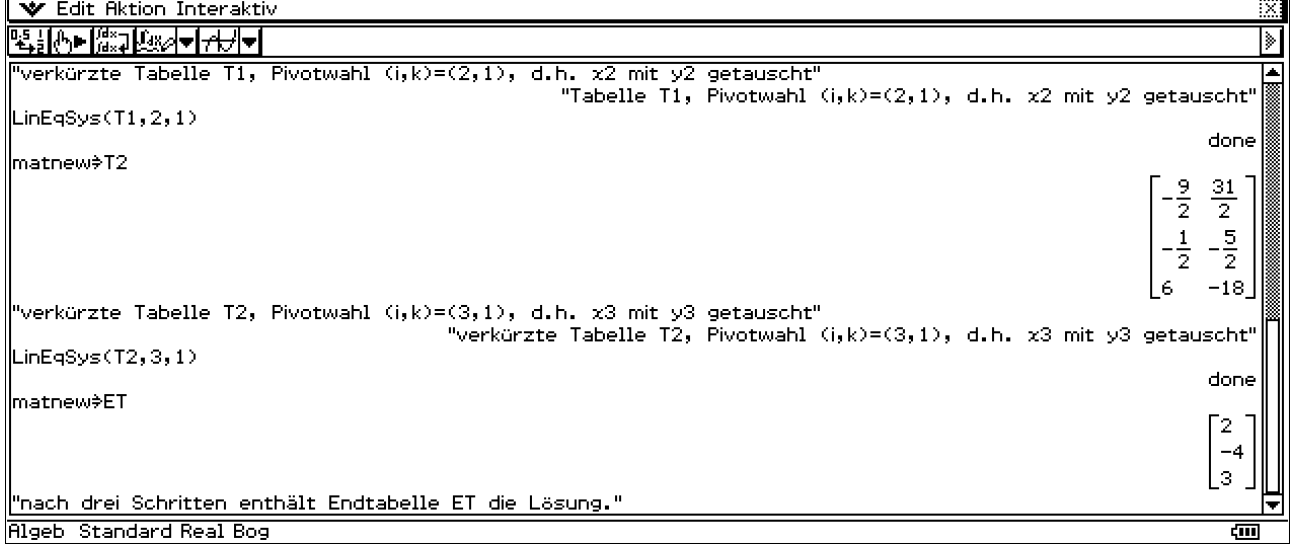

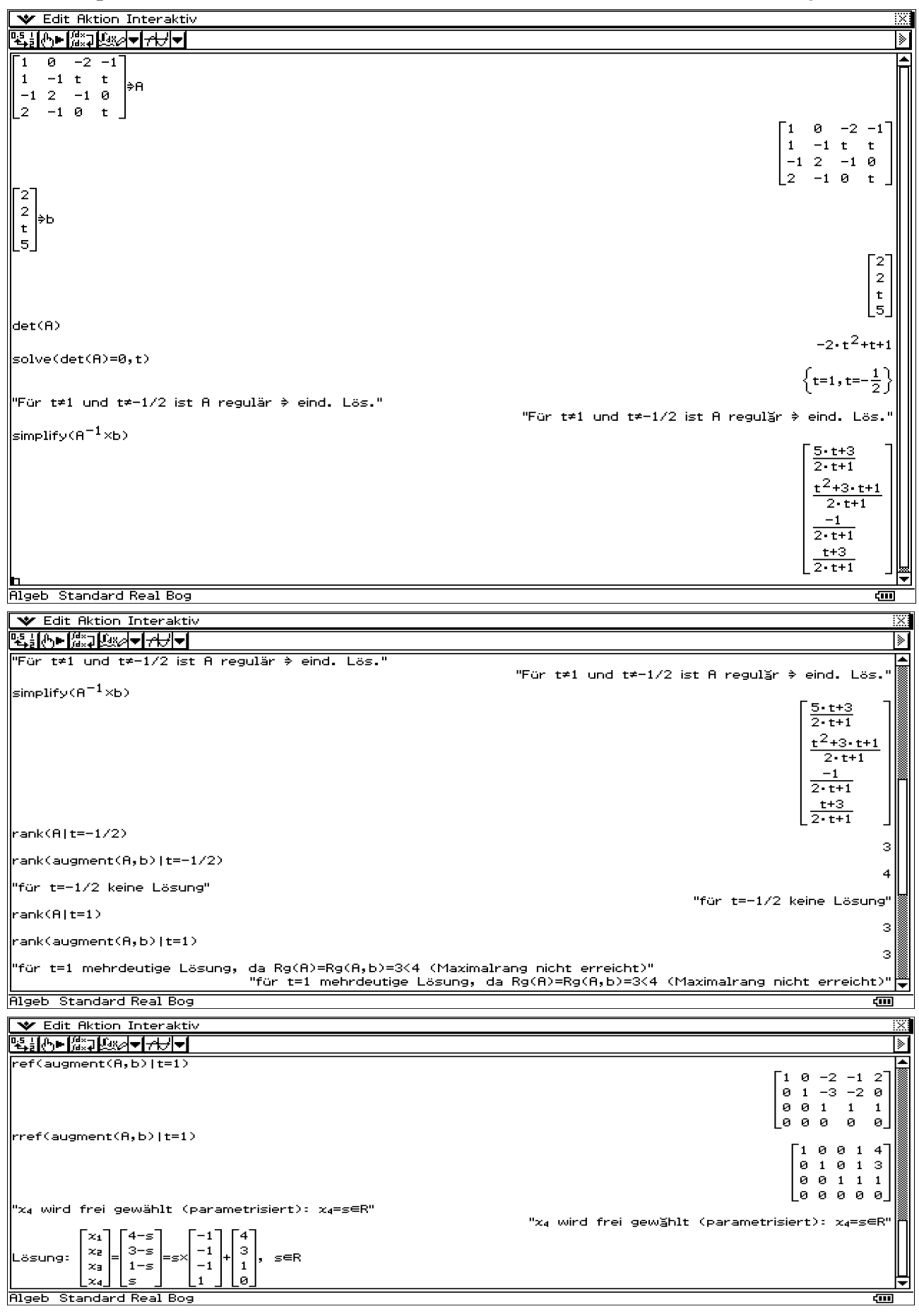

## **zu f) Beispiele aus den Schulbüchern (mit Parameter):** Kl.12 techn.FR, S.35 Musteraufgabe

Angenommen, dass LGS wird ohne Voruntersuchung mit den vorhandenen Befehlen gelöst:

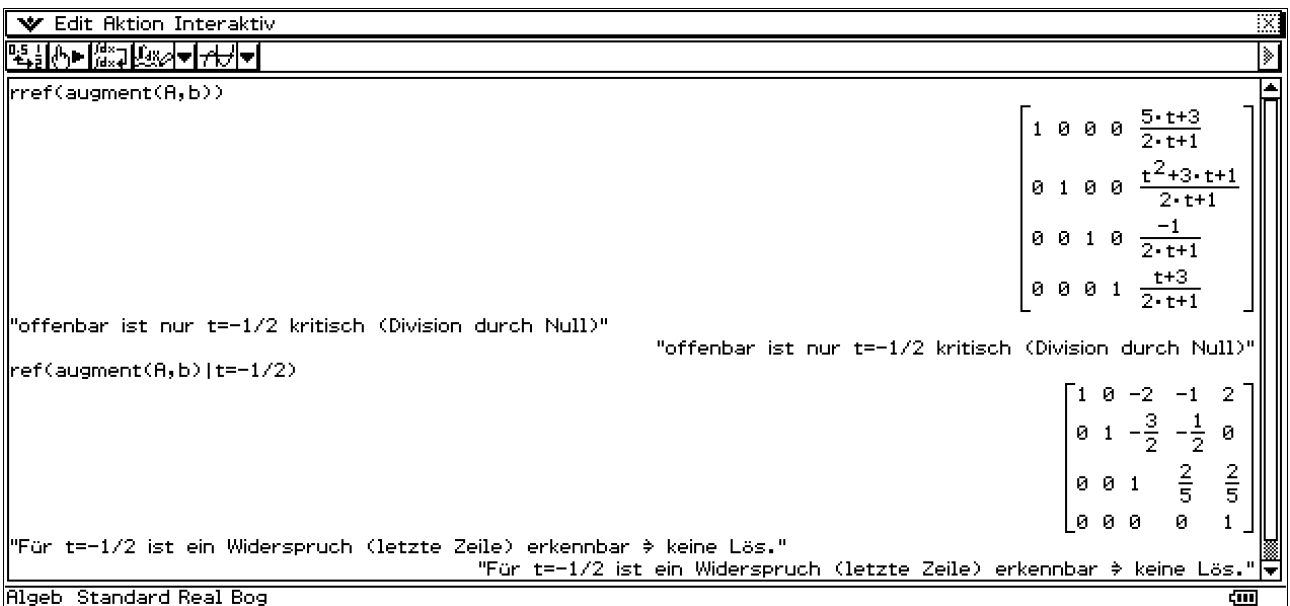

Damit entsteht die Vermutung der eindeutigen Lösung für alle  $t \neq -1/2$ , was unkorrekt ist. Der Fall t=1 ergibt eine mehrdeutige Lösung, die hier nicht erkannt wird.

Auch der **rank**-Befehl im ClassPad gibt den t-unabhängigen Maximalrang 4 an, was falsch ist.

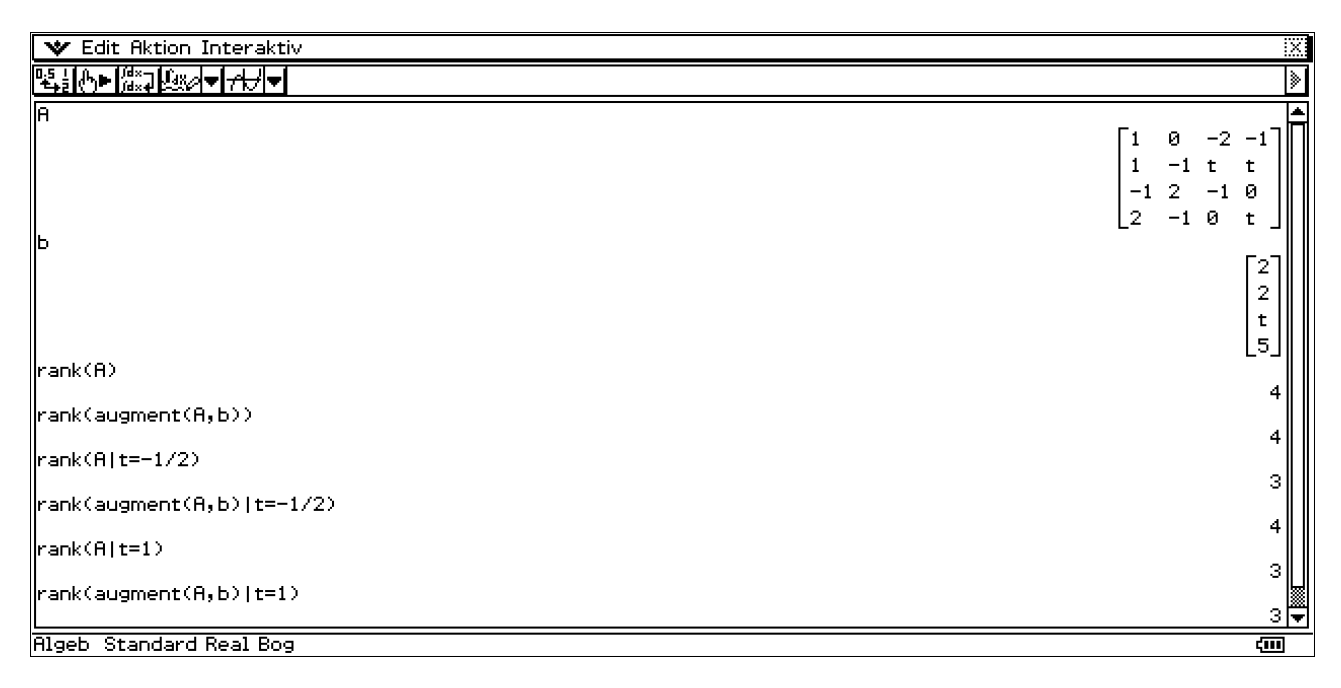

Ursprünglich wurden die Befehle für reine Zahlenschemata ohne symbolische Variablen programmiert und dann in das CAS übernommen, wobei hier keine Fallunterscheidungen erkannt werden!

Damit bleibt die Empfehlung, eine **quadratische Matrix** A zuerst über deren Determinante zu untersuchen. Für **nichtquadratische Matrizen** sind Einzelschrittverfahren zu bevorzugen, da ref(…), rref(…) und rank(…) in der Regel nicht für Fallunterscheidungen programmiert sind und fehlerhafte Ergebnisse anzeigen können.

Wird nicht per Hand gerechnet, sind die oben genannten Programme LinEqSys und AVRank als Einzelschrittverfahren zu empfehlen. (Rang = Anzahl der möglichen Austauschritte im Austauschverfahren mit Zeilen- und Spaltentilgung.)

 $\parallel$ 

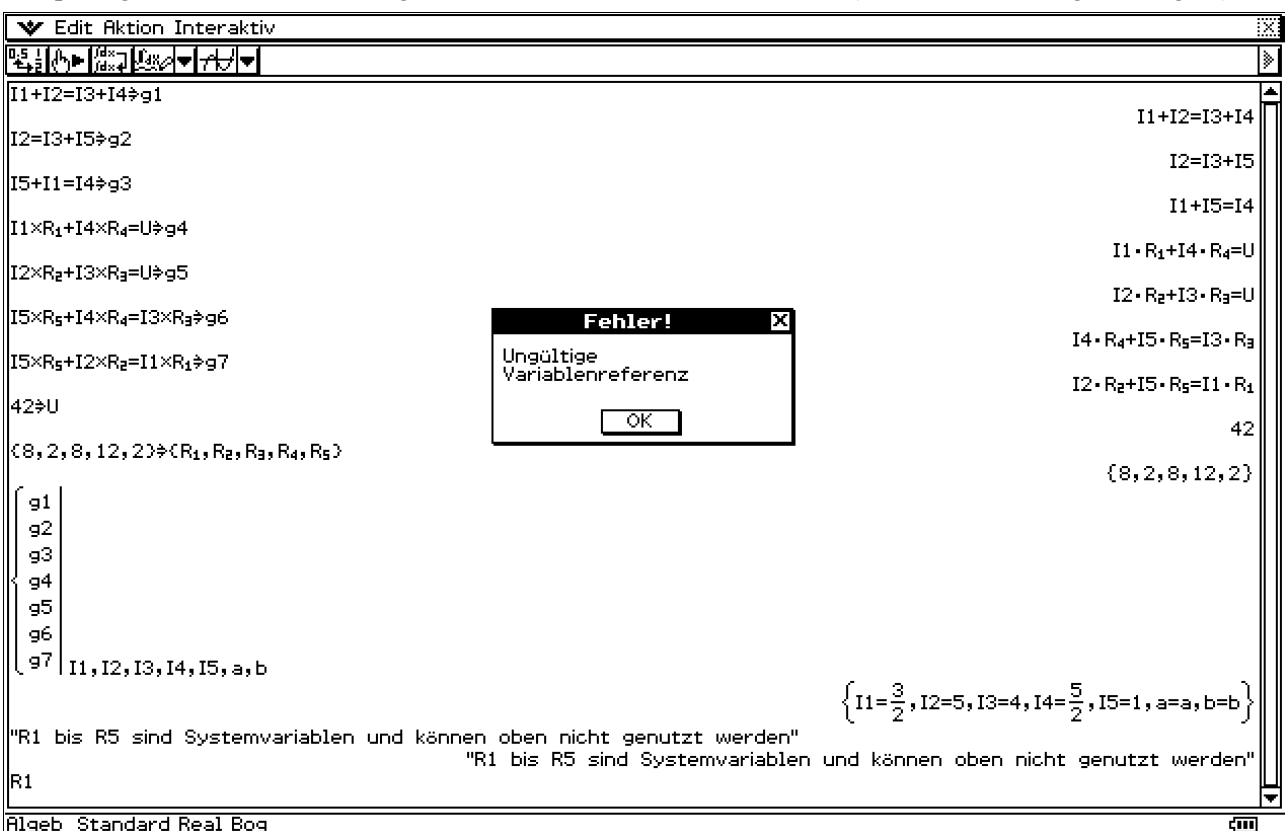

Beispiel Jg.12 techn.FR S.37 Aufg. 03: **Wheatstone'sche Messbrücke** (7 denkbare Einzelgleichungen.)

Das überbestimmte LGS wurde gelöst durch Hinzunahme der fiktiven Variablen a,b. Die Fehlermeldung entstand durch den zuletzt gestarteten Aufruf R1. R1(phi) ist im 2D-Grafik-Menü nicht definiert worden.

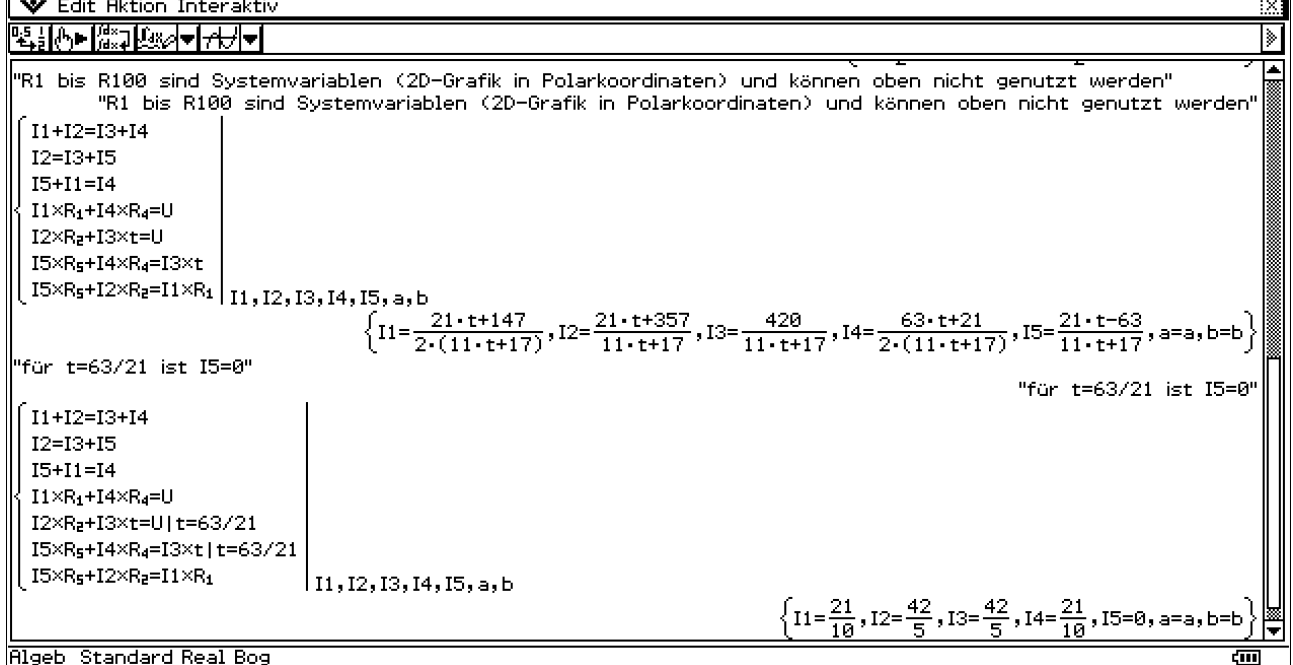

**Lit.-hinw.:** s. [4] S. 94 Beisp. 3.4 und S. 104 Beisp. 3.7

[4] Aulenbacher,G., Paditz,L., Wabel-Frenk,U. (1996, 2001):  **Lehr- und Übungsbuch Mathematik, Band 3: Lineare Algebra - Stochastik** (Hrg. v. Prof. Dr .W.Preuß, HTW Dresden(FH), u. Prof. Dr. G.Wenisch, FH Darmstadt),

Fachbuchverl. Leipzig im Hanser Verl. München 1996 (1.Aufl.), 2001 (2.Aufl.), 356 S., ISBN: 3-446-21682-0.

#### **2) Stammfunktionen und Ableitungsfunktionen:**

Jg. 12, NT, S.125 und techn.FR S. 150.

Die Differenziation und Integration von Formeltermen ist ein zentrales Anliegen im CAS.

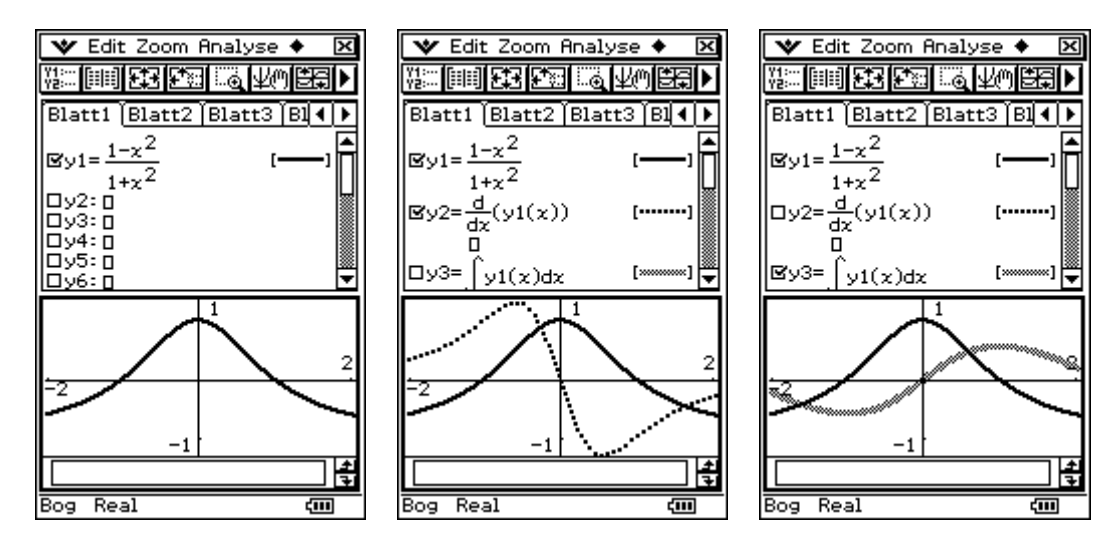

Es sei F'(x) = f(x) = (1-x^2)/(1+x^2) eine Ableitungsfunktion einer (unbekannten) Stammfunktion y = F(x).

Die Ableitung kann sehr negativ, nur etwas negativ, null oder etwas positiv oder sehr positiv sein. Daraus kann man den Verlauf der Stammfunktion vermuten (bis auf eine additive Konstante C, die Integrationskonstante). Über  $f(x) = F'(x) = y'$  findet man für ein festes xo in jedem Punkt P(xo,yo) ein Geradenstück, das den vermutlichen Verlauf von F(x) tangiert.

Gleichung für das Geradenstück (Tangente an  $y = F(x)$ ):  $y = yo + f(xo)* (x-xo)$ . Diese Geradenstücke werden auch **Linienelemente** genannt.

Das **Richtungsfeld** ist die Gesamtheit der Linienelemente. Im **Menü zur Differenzialgleichungsgrafik** des CP330 können Richtungsfelder generiert werden:

![](_page_9_Picture_142.jpeg)

Mittelpunkte paralleler Linienelemente liegen auf einer sogenannten **Isokline** (Punkte mit festem Anstieg f(x)=F'(x)=const.). Um Linienelemente und damit Richtungsfelder schneller zeichnen zu können, zeichnet man oft die Kurvenschar y' = f(x) = (1-x^2)/(1+x^2) = const. = c (Isoklinenschar), d.h. in diesem Fall x = const. Damit liegen hier parallele Linienelemente senkrecht übereinander. Mögliche Stammfunktionen folgen dem Verlauf der Linienelemente und werden auch **Integralkurven** genannt.

![](_page_10_Picture_168.jpeg)

Folgende Einstellungen waren zu tätigen:

![](_page_10_Picture_4.jpeg)

Man erkennt die Parallelität der Integralkurven (senkrechte Verschiebung in Richtung y-Achse).

Die Heaviside-Funktion y=H(x) ist im CP330 implementiert und als Eingabemaske im virtuellen 2D-Menü oder im Katalog zu finden:

![](_page_10_Figure_7.jpeg)

Im Schulbuch Jg.12 techn.FR, S. 152 (NT S. 127) ist H(x) als linksseitig stetig definiert im Gegensatz zum CP330:

![](_page_11_Picture_2.jpeg)

 $\frac{1}{2}$  Der rechtsseitige Grenzwert ist hier unkorrekt (Fehler im OS 3.02).  $\|\cdot\|$  Mit dem Update des OS auf Version 3.03 soll dieser Fehler behoben sein (Veröffentlichung Anfang März 2008 geplant, wird aber vermutlich Mai).

 $\lim_{x \to a} \frac{\text{Underined}}{\text{Indefined}} \text{where} \quad \text{Die Stammfunktion zu } y = f(x) = H(x) \text{ ist } y = F(x) = x * H(x) + C.$ 

 $\text{YFalscher einseit. Grenzw.}$  In technischen Anwendungen wird H(x) auch als **Einheitssprungfunktion** bezeichnet. Die Stammfunktion wird dann **Rampenfunktion** genannt.

**Zur Berechnung von Ableitungen** haben wir im CAS spezielle Eingabemasken bzw. Befehle:

Jg.12 techn.FR, S.156 (NT S. 131), Aufg. 10 e)

![](_page_11_Figure_8.jpeg)

#### **3) Differenzialgleichungen:** Jg.12 NT S.314ff, techn.FR S,307

![](_page_11_Figure_10.jpeg)

Druckfehlerhinw.: Jg.12 techn.FR: S.307 12.Z.v.u.: vgl. Seite **168**, S.307 4.Z.v.u.: vgl. Seite **170**, S.311 11.Z.v.u.: vgl. Seite **118f.** 

Einfache DGLn können im ClassPad mit dem dSolve-Befehl gelöst werden. Syntax: dSolve(DGL, x, y) bzw. dSolve( DGL, x, y, x=xo, y=yo) mit der Bedingung yo=y(xo).

Exponentielles Wachstum (Exponentielle Regression oder Lösung einer DGL.)

![](_page_12_Figure_3.jpeg)

Während im real-Mode zwei Teillösungen (mit "+" bzw. "-") ausgegeben werden, erhält man im komplex-Mode sofort die Gesamtlösung in einem Formelterm.

#### **Beschränktes Wachstum:**

Wir versuchen zuerst, die Datenpunkte durch eine exponentielle Regression anzunähern.

![](_page_12_Figure_7.jpeg)

Die Datenpaare werden (nach Transformation) durch eine exponentielle Regressionsfunktion wie folgt approximiert.

Der GTR hat y=f(x)=c+a\*exp(b\*x) nur für c=0 implementiert (und rechnet dann intern quasilinear:  $ln(y)=ln(a)+b*x$ .

Wir betrachten deshalb den transformierten Datensatz 20-yk, k=1(1)46, um zunächst den e-Funktionsanteil mit der Standard-Statistik-Software des ClassPad zu bekommen.

Ergebnis nach Rücktransformation:  $y = f(x) = 20 - 14{,}76*exp(-0{,}0224*x)$ .

**Anmerkung:** Durch die Anwendung der MKQ-Berechnung auf das quasilineare Modell ist die Berechnung einfacher aber damit auch etwas ungenau:

MKQ direkt wäre: 
$$
\sum_{i=1}^{n} (y_i - a^* e^{b^* x_i})^2 \to \min!
$$
 quasilinear:  $\sum_{i=1}^{n} (\ln(y_i) - (\ln(a) + b^* x_i))^2 \to \min!$ 

![](_page_13_Figure_8.jpeg)

Unter Nutzung der logarithmischen Skalierung (y-Achse) des Betrachtungsfensters erscheint die quasilineare Regression als Gerade und man erkennt die Abweichungen zwischen den Daten und der Regressionsfunktion.

Wir lösen nun die DGL **f'(x)=k\*(S-f(x))** mit der Anfangsbedingung **f(0)=5** und der Vorgabe S=20 sowie der Vorgabe f(3)=6 zur anschließenden Bestimmung von k.

![](_page_14_Figure_2.jpeg)

 $\overline{\text{H}_\text{geb}$  Standard Kplx Bog  $\overline{\text{cm}}$  | Ergebnis:  $v = f(x) = 20 - 15*exp(-0.023*x)$ .

Damit unterscheiden sich die analytische Lösung (über eine DGL) und die Lösung der Regressionsanalyse nur unwesentlich. Während mit der Lösung der DGL die Formelstruktur  $y = f(x) = c + a$ \* exp(b\*x) erst gefunden wird, geht die exponentielle Regression bereits von einem Regressions-Ansatz aus und schätzt lediglich noch die Parameter gemäß MKQ.

#### **Logistisches Wachstum:**

Wir untersuchen die im Schulbuch Jg.12 Kap. 7.4 betrachtete Wachstumsfunktion  $y = f(x)$  mit der Eigenschaft  $f'(x) = k * f(x) * (S - f(x))$ , wobei k>0 und S>0 fest vorgegebene Parameter sind. Es gilt außerdem  $0 \le f(x) \le S$ . Der Anfangswert des logistischen Wachstums sei  $f(0) = c > 0$  mit  $c \le S$ . f'(x) > 0 beschreibt die Veränderungsrate (Wachstumsgeschwindigkeit). Im Beispiel sind f(1) = 9 und f'(1) = 6 vorgegeben, d.h. für k gilt dann k = f'(1) / (f(1) \* (S - f(1))). Hierbei sei S=3000, c=3.

Wir lösen die DGL mit dem ClassPad wie folgt (um die angegebene Funktion nachzuprüfen):

![](_page_14_Figure_8.jpeg)

![](_page_15_Figure_2.jpeg)

![](_page_15_Figure_3.jpeg)

![](_page_16_Figure_2.jpeg)

Damit haben wir über die logistische Regression die Ausgangsformel zurückerhalten!

## **4) 3D-Grafik von Punkten, Geraden, Ebenen und Körpern**

Punkte sind als Pixelpunkt in einer 3D-Grafik sicher schwer zu erkennen, so dass sich hier anbietet, den Punkt als kleine Kugel (genauer Kugeloberfläche) dazustellen. Das 3D-Menü gestattet die Darstellung von Funktionen  $z=f(x,y)$  oder Parameterdarstellungen  $x=x(s,t)$ ,  $y=y(s,t)$ ,  $z=z(s,t)$  mit Vorgabe entsprechender x-y-Bereiche (Definitionsbereiche) bzw. s-t-Bereiche (Parameterbereiche).

Die 3D-Grafik erscheint im ClassPad unter einer vorzugebenden Blickrichtung (Augenpunkt des Betrachters durch den Höhenwinkel über dem Äquator zum Nordpol sowie einem Winkel zur x-z-Ebene vorzugeben (Azimutwinkel)).

![](_page_16_Figure_7.jpeg)

#### **Literaturhinweis :**

Paditz,L. (2007): **Modelos Matemáticos y Aplicaciones Científico - técnicas** Ejemplos escolares y universitarios con la calculadora gráfica y simbólica Classpad 300 Hrg. v. CASIO Europe GmbH, Norderstedt 2007 (1.Aufl., spanische Übersetzung), 117 S., http://www.aulamatematica.com/libros/pdf%20libros/Paditz.pdf

3D-Objekte werden über Liniennetze visualisiert, so dass in der Betrachtungsfenstereinstellung zusätzlich die Anzahl der Gitterlinien in x- bzw. y-Richtung vorzugeben ist.

Zur besseren Anschaulichkeit kann ein zusätzlicher Betrachtungsquader parallel zu den Koordinatenebenen eingeblendet werden.

Eine Geradengleichung kann bekanntlich nur als Parameterdarstellung x=x(t),  $y=y(t)$ ,  $z=z(t)$  und nicht als parameterfreie Einzelgleichung dargestellt werden, da die Einzelgleichung Ax+By+Cz=D bereits eine Ebene beschreibt.

Die parameterfreie Darstellung einer Geraden könnte deshalb nur durch die gleichzeitige Angabe zweier nichtparalleler Ebenengleichungen realisiert werden, z.B. Ax+By+Cz=D und ax+by+cz=d, wobei die Normalenvektoren  $[A, B, C]^T$  und  $[a, b, c]^T$  linear unabhängig sind.

Die 3D-Grafik hat die Einschränkung, dass nur ein mathematisches Objekt gleichzeitig dargestellt werden kann.

![](_page_17_Figure_7.jpeg)

Wenn Sie mit dem Stift über das Bild gleiten, dreht sich die Grafik in die gewünschte Richtung!

![](_page_17_Figure_9.jpeg)

Darstellung der Koordinaten auf der Mini-Kugeloberfläche (r = 0.1)

\n Wir wollen nun die Geradengleichung\n 
$$
\begin{pmatrix}\n x \\
 y \\
 z\n \end{pmatrix}\n =\n \begin{pmatrix}\n x(t) \\
 y(t) \\
 z(t)\n \end{pmatrix}\n =\n \begin{pmatrix}\n 3 \\
 2 \\
 3\n \end{pmatrix}\n +\n t*\n \begin{pmatrix}\n 1 \\
 1 \\
 -2\n \end{pmatrix},\n t \in \mathbb{R},\n \text{ darstellen.}\n
$$

![](_page_18_Figure_2.jpeg)

Man erkennt den Verlauf der Geraden nur im Betrachtungsquader.

Schließlich kommen wir zu einer Ebenendarstellung mit zwei linear unabhängigen Richtungs-

vektoren, z.B. 
$$
\begin{pmatrix} x \\ y \\ z \end{pmatrix} = \begin{pmatrix} x(s,t) \\ y(s,t) \\ z(s,t) \end{pmatrix} = \begin{pmatrix} 3 \\ 2 \\ 3 \end{pmatrix} + s * \begin{pmatrix} -1 \\ 1 \\ -2 \end{pmatrix} + t * \begin{pmatrix} 1 \\ 1 \\ -1 \end{pmatrix}, s, t \in \mathbb{R}, \text{ (Parameterdarstellung).}
$$

Die parameterfreie Darstellung erhalten wir mithilfe des Normalenvektors

$$
\begin{pmatrix} -1 \\ 1 \\ -2 \end{pmatrix} \times \begin{pmatrix} 1 \\ 1 \\ -1 \end{pmatrix} = \det \begin{pmatrix} \vec{i} & \vec{j} & \vec{k} \\ -1 & 1 & -2 \\ 1 & 1 & -1 \end{pmatrix} = \det \begin{pmatrix} 1 & -2 \\ 1 & -1 \end{pmatrix} \vec{i} - \det \begin{pmatrix} -1 & -2 \\ 1 & -1 \end{pmatrix} \vec{j} + \det \begin{pmatrix} -1 & 1 \\ 1 & 1 \end{pmatrix} \vec{k} = \begin{pmatrix} 1 \\ -3 \\ -2 \end{pmatrix} \text{ und dem}
$$
  
Ansatz 
$$
\begin{pmatrix} x \\ y \\ z \end{pmatrix} - \begin{pmatrix} 3 \\ 2 \\ 3 \end{pmatrix} \cdot \begin{pmatrix} 1 \\ -3 \\ -2 \end{pmatrix} = 0 \text{ (Skalarprodukt Differenzvektor in der Ebene orthogonal zu } \begin{pmatrix} 1 \\ -3 \\ -2 \end{pmatrix}.
$$

Damit lautet die Ebenengleichung (parameterfrei): 1x-3y-2z=-9 oder z=(9+x-3y)/2.

![](_page_18_Figure_9.jpeg)

Skalarprodukt und Kreuzprodukt haben die Befehle dotP(…, …) bzw. crossP(…, …).

![](_page_19_Figure_2.jpeg)

Darstellung der Achsenabschnitte (Fenstereinstellung: Intervalle symmetrisch um Null wählen!):

![](_page_19_Figure_4.jpeg)

Weitere Bilder:

![](_page_19_Figure_6.jpeg)

Beachten Sie die unterschiedlichen Liniennetze zur Visualisierung der Oberfläche! Die Formel  $z4(x, y) = \sqrt{49 - x^2 - y^2}$  entspricht der Parameterdarstellung

$$
\begin{pmatrix} x \\ y \\ z \end{pmatrix} = \begin{pmatrix} x(s,t) \\ y(s,t) \\ z(s,t) \end{pmatrix} = \begin{pmatrix} s \\ t \\ \sqrt{49 - s^2 - t^2} \end{pmatrix}, s \in [-7,7], t \in [-\sqrt{49 - s^2}, \sqrt{49 - s^2}].
$$

# **The Mathematics Education into the 21st Century Project**

**together with**

## **The University of Applied Sciences (FH), Dresden (Germany)**

**are proud to announce our** 

**10th (Anniversary!) International Conference** 

# *"Models in Developing Mathematics Education"*

**September 11 – 17, 2009 Dresden, Saxony, Germany** 

in cooperation with

## **Saxony Ministry of Education**

## **Chairmen**

 Dr. Alan Rogerson, International Coordinator of the Mathematics in Society Project (Poland).

 Prof Dr Fayez Mina, Dept. of Curriculum & Instruction, Faculty of Education, Ain Shams University (Egypt).

 You are invited to attend our project conference to be held in the historic and beauty ful city of Dresden, Germany.

 The chairman of the Local Organising Committee will be Prof. Dr. Ludwig Paditz of the Dresden University of Applied Sciences.

For ALL further conference details and updates please email arogerson@inetia.pl

## **Hinweis für deutschsprachige Lehrer:**

 Parallel zum Konferenzprogramm ist ein Lehrerfortbildungsangebot in deutsch ge plant (Teacher's Day in German). Dafür können auch Tagungsbeiträge in Deutsch eingereicht werden.

## **Parallel-Programm am Wochenende in Deutsch (Lehrerfortbildungsangebot)**

Gemeinsam mit Herrn Dr. Rainer Heinrich vom Sächsischen Staatsministerium für Kultus in Dresden wird ein spezielles Programm (in deutscher Sprache) vorbereitet, das **durch das Ministerium als Lehrerfortbildung anerkannt** wird.

![](_page_21_Picture_190.jpeg)

**Einer der Vortragenden wird Herr Michael Katzenbach, ehemaliger Lehrer an der Heinrich-Böll-Schule, Hattersheim, sein, gegenwärtig tätig am Institut zur Qualitätsentwicklung im Bildungswesen (IQB), Berlin, sowie tätig für MUED.** 

**Die Teilnehmer am deutschsprachigen Programm sind herzlich eingeladen zur Teilnahme am Ganztagesausflug am Montag (in die Sächsische Schweiz) und am Mittwoch zum Festlichen Abendessen (mit Tanz in der alten TU Mensa) (optional, Teilnahmekosten sind zu entrichten).**